# Ultimate guide to 2D laser cutting

Get your 2D laser cutting files ready for our online platform in an easy way.

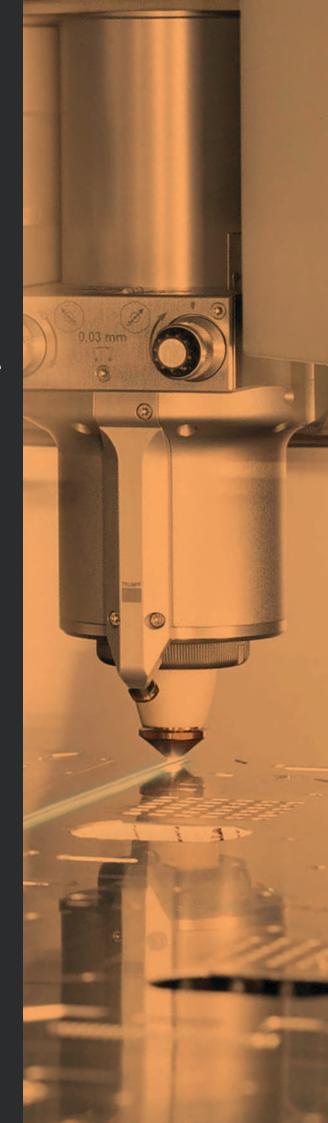

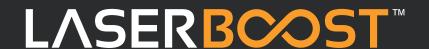

LaserBoost is meant to be easy and fast. Understanding some basic rules about our service is the key concept to make the production flow proeperly.

# **Table of Contents**

- **1 Supported Formats**
- 2 Recommended software
- 3 Getting you parts ready
  - Scale
  - Content
  - Lines and Shapes
  - Texts

# 4 - Laser cutting process

- Limitations on shapes and holes
- Minimum distance between shapes

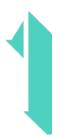

# - Supported Formats

We support a large number of vector formats, for these, our software is able to detect all the necessary parameters to show you a price on the fly.

### Supported formats:

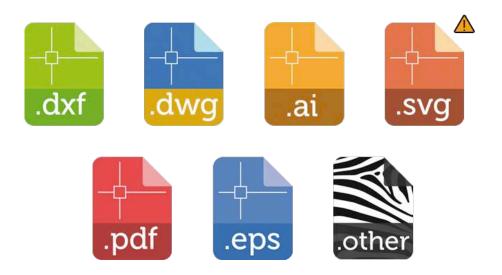

For .svg files, it is important to check the measurements detected by our tool, these can be edited in the configurator itself. The scale of the format may be altered depending on the version of the file or program with which it is created.

If you have a file with a different format (indicated on the web as .other), you must manually enter the height and width measurements of your parts.

Our technical team will review your order before manufacturing it.

If you have any questions regarding the creation of your document, please contact us at info@laserboost.com.

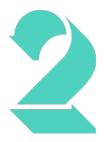

# - Recommended Software

All existing CAD software can save or export files in the formats we support in our configurator. Here is a list of the programs we recommend:

| Software                   | Formats supported by LaserBoost        |
|----------------------------|----------------------------------------|
| Adobe iLlustrator™         | .dxf   .dwg   .ai   .svg   .pdf   .eps |
| Autodesk Autocad™          | .dxf   .dwg                            |
| SolidWorks™                | .dxf   .dwg                            |
| Inkscape™ (free)           | .dxf   .svg   .pdf   .eps              |
| QCad™ (free)               | .dxf   .dwg   .svg                     |
| Autodesk Fusion360™ (free) | .dxf   .dwg                            |

Adobe Illustrator<sup>™</sup> and Inkscape<sup>™</sup> are the most versatile, designed for both technical and artistic design, with a wide range of export formats options and easy to use.

Autodesk Autocad™ and QCad™ are the industry standard for 2D CAD drawing.

Solidworks<sup>™</sup> and Autodesk Fusion360<sup>™</sup> are 3D drawing software intended for engineering and mechanical design. Both can also export to 2D compatible formats.

Remember that it is necessary to upload the parts free of dimensions, boxes, drawing templates and in real scale 1:1 in millimeters.

If you have any questions regarding the creation of your document, please contact us at info@laserboost.com.

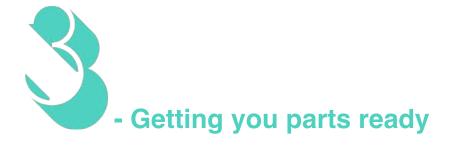

Here are the 4 basic points to keep in mind so that your parts are ready for our configurator.

### > Scale

Your part must be the exact size you want it to be cut, in 1:1 scale. If you want the part in a different size than the original you must indicate it in the configurator. The units in which you must upload your file are millimeters (mm) or inches (in).

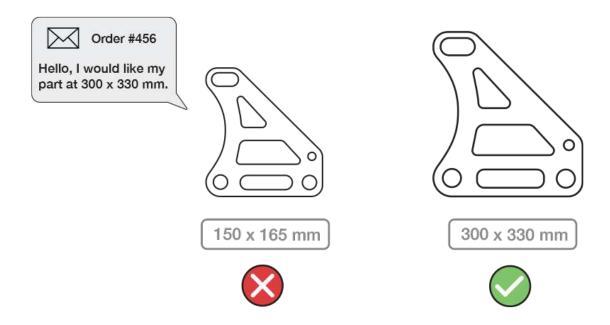

### > Content

Your file should contain only the lines to be cut. To avoid problems and delays, your design should be free of dimensions, notes, borders and objects that should not be fabricated.

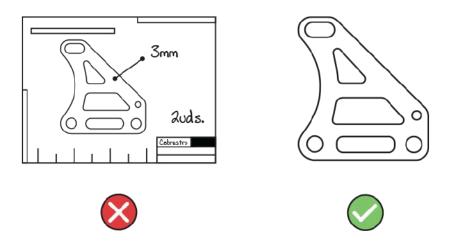

### Lines and Shapes

Your designs must be free of open points and intersections. Our process handles all lines in your design as a cutting lines, so an open area will be left without a full cut and an intersecting lines will generate an extra cut.

Make sure your designs do not contain any of these elements if they are not really necessary.

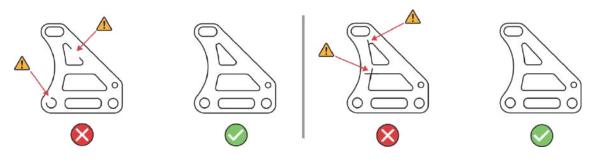

### > Texts

There are some fantastic typographies, but we don't have all the existing fonts on our devices. To avoid getting the wrong view of your text we need you to convert the texts to outlines.

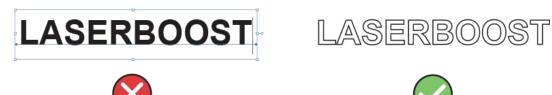

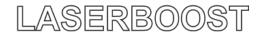

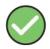

In most CAD programs, the functionality of converting text into shapes is called "explode" or "explode text".

In Adobe iLlustrator™ this can be done by selecting the text and clicking on the Text Menu>Create Outlines.

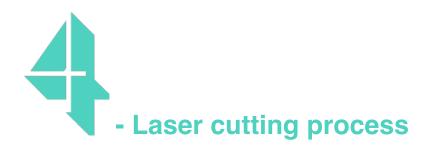

Our precision and maximum measurements at a glance:

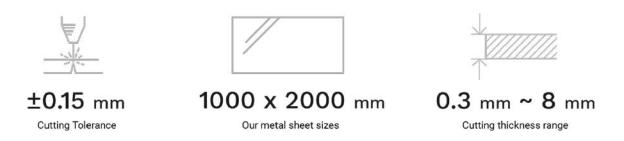

The dimensions of our sheet metal formats coincide with the maximum dimensions we can produce per part (1000 x 2000mm). If you need more space for your creations, please contact us at info@laserboost.com

At LaserBoost we are open to special requests within our limitations. If you need a material that is not in our online stock please contact us, we will look for the raw material in our authorized suppliers.

## > Limitations on shapes and holes

Our process has geometric limitations depending on the thickness of the material to be cut. We show below the minimum hole diameter values according on the thickness to guarantee a clean cut and finish.

| Thickness (t) | Minimum diameter (d)* |
|---------------|-----------------------|
| 0.5 mm        | ø 0.5 mm              |
| 1.0 mm        | ø 0.5 mm              |
| 1.2 mm        | ø 0.5 mm              |
| 1.5 mm        | ø 1.0 mm              |
| 2.0 mm        | ø 1.0 mm              |
| 3.0 mm        | ø 2.0 mm              |
| 4.0 mm        | ø 3.0 mm              |
| 5.0 mm        | ø 4.0 mm              |
| 6.0 mm        | ø 5.0 mm              |
| 8.0 mm        | ø 6.0 mm              |

<sup>\*</sup>In aluminum, the minimum diameter is equal to the thickness value.

### > Minimum measurement between shapes

There is a minimum distance between closed shapes to be cut in the same piece, also depending on the thickness.

| Thickness (t) | Minimum distance (s)** |
|---------------|------------------------|
| 0.5 mm        | ø 1.0 mm               |
| 1.0 mm        | ø 1.0 mm               |
| 1.2 mm        | ø 1.0 mm               |
| 1.5 mm        | ø 1.0 mm               |
| 2.0 mm        | ø 1.0 mm               |
| 3.0 mm        | ø 1.0 mm               |
| 4.0 mm        | ø 2.0 mm               |
| 5.0 mm        | ø 2.0 mm               |
| 6.0 mm        | ø 2.0 mm               |
| 8.0 mm        | ø 2.0 mm               |

It is possible to properly manufacture parts that do not comply with the Minimum Hole Sizes and/or Minimum measurement between shapes tables, however, the correct cutting result is not guaranteed by LaserBoost if the specifications of these tables are not met.

In addition to the non-correlation between the design and these tables, the quality of the cut may be affected by factors such as the existence of areas on the part with a high concentration of cut, among others.

<sup>\*\*</sup>In aluminum, the minimum distance is equal to half the thickness value.

You can find more information about these cases in our Terms and Conditions of Service on our website.

# www.laserboost.com

- 72h shipping
- Online Configurator
- Instant price
- No minimum quantity
- Multiple materials and finishes

This document belongs to LaserBoost™ S.L. with billing address at Embajadores S/N, Madrid,

Spain. The purpose of this document is informative, serving as a guideline for the creation of

documents for LaserBoost™ s online of documents for the LaserBoost™ online parts configurator.

LaserBoost is not responsible for any errors in writing or comprehension that may occur when

making part design decisions. For more information contact the LaserBoost team at info@laserboost.com

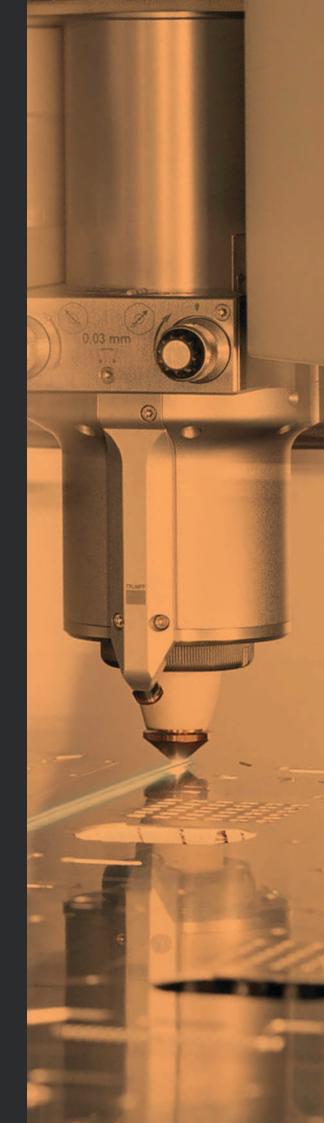